## <span id="page-0-2"></span>迁移服务端Web API

[1.描述](#page-0-0) [2.升级服务端Web API](#page-0-1)

<span id="page-0-0"></span>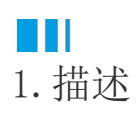

6.1版本之前的活字格服务器基于Katana框架, 从6.1版本开始,活字格服务器从Katana迁移到ASP.NET Core, 因此您需要迁移服务端的Web API。

如果Web API没有使用ForguncyApi类的Context属性,则无需升级Web API即可以正常工作。

<span id="page-0-1"></span>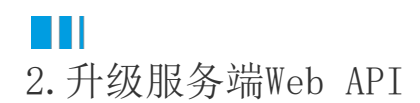

## 操作步骤

 $\blacksquare$ 

检查项目属性,确认项目的Framework框架为.NET Framework 4.7.2。

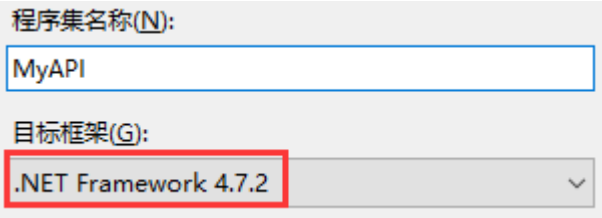

## 2

 在解决方案资源管理器下,移除"GrapeCity.Forguncy.ServerApi.dll"和"Microsoft.Owin.dll"文件,并重新在活字格的安装目录下 找到"GrapeCity.Forguncy.ServerApi.dll"文件,将其添加为该工程的引用。

- 如果安装活字格服务端时, 安装目录为默认目录, 则此文件的路径为:
	- Windows系统为32位操作系统:C:\Program Files\ForguncyServer\Website\bin。
	- Windows系统为64位操作系统:C:\Program Files (x86)\ForguncyServer\Website\bin。
- 如果安装活字格服务端时,安装目录为自定义路径,则此文件的路径为"自定义路径\ForguncyServer\Website\bin"。

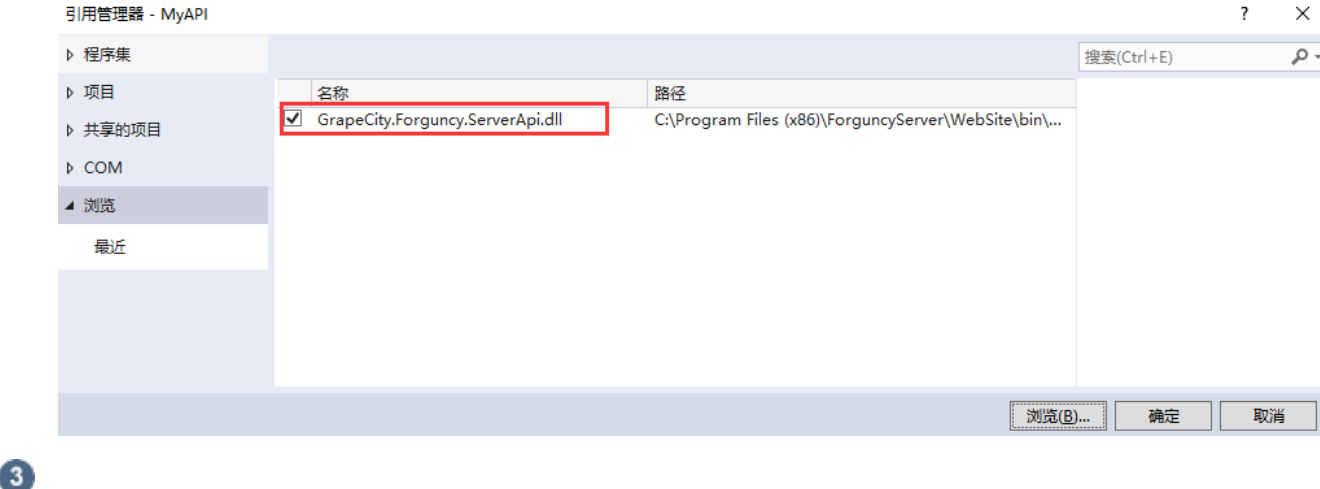

。<br>在解决方案资源管理器中,选中"MyAPI",右击,选择"管理NuGet程序包"。

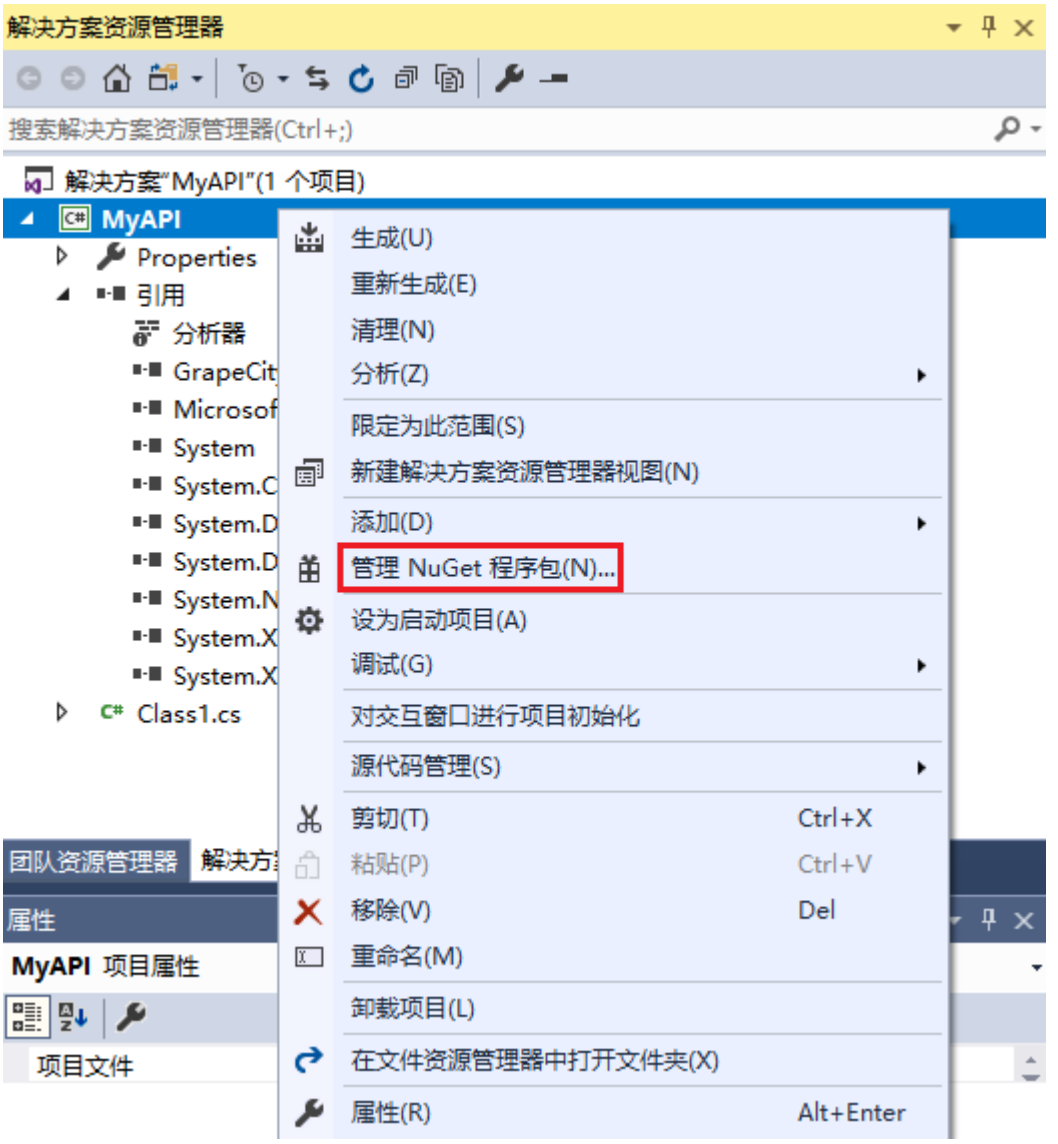

在NuGet管理器中,搜索并安装"Microsoft.AspNetCore.Http.Abstractions"。

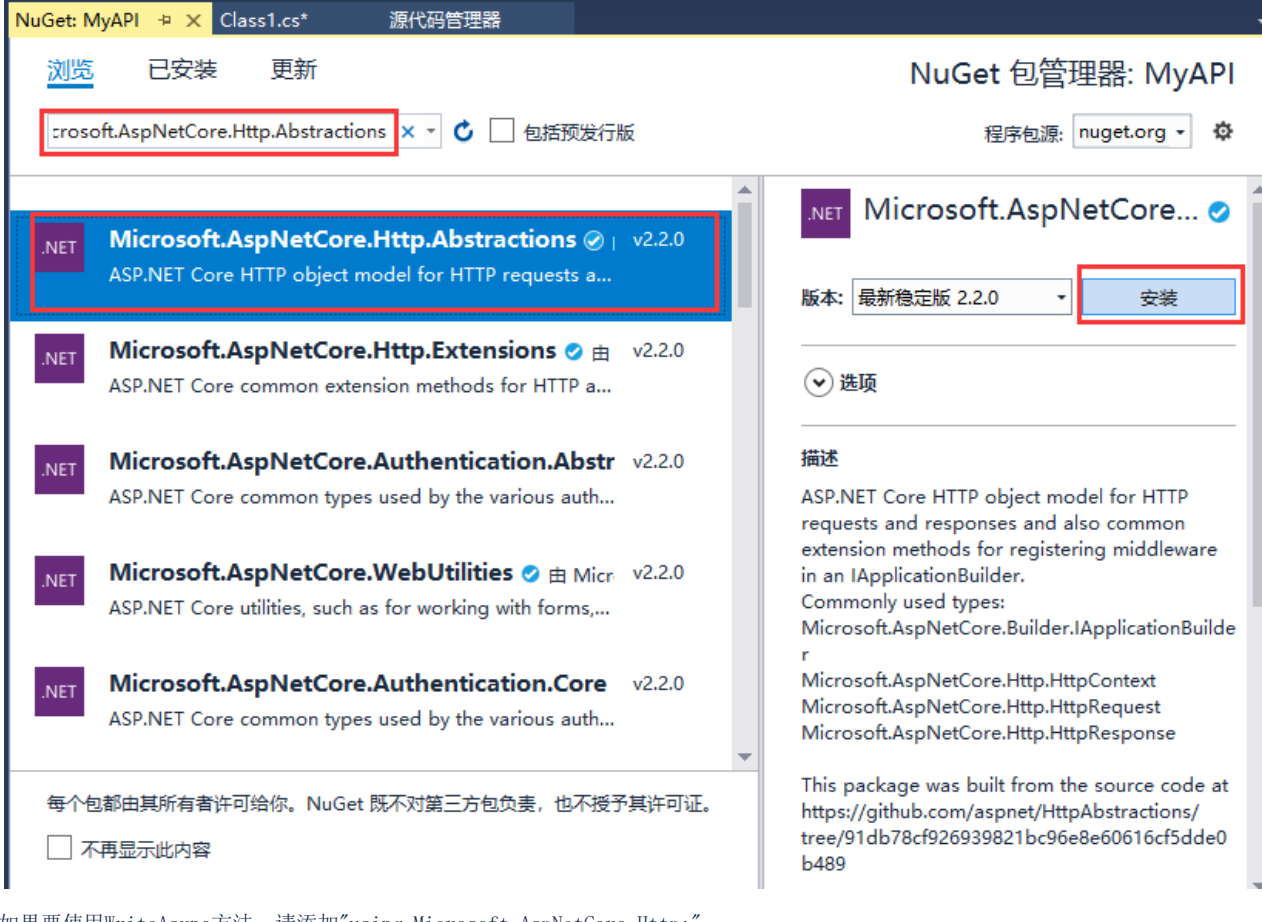

如果要使用WriteAsync方法,请添加"using Microsoft.AspNetCore.Http;" 。 如果Web API中使用了以下的方法,请更新为新的写法。

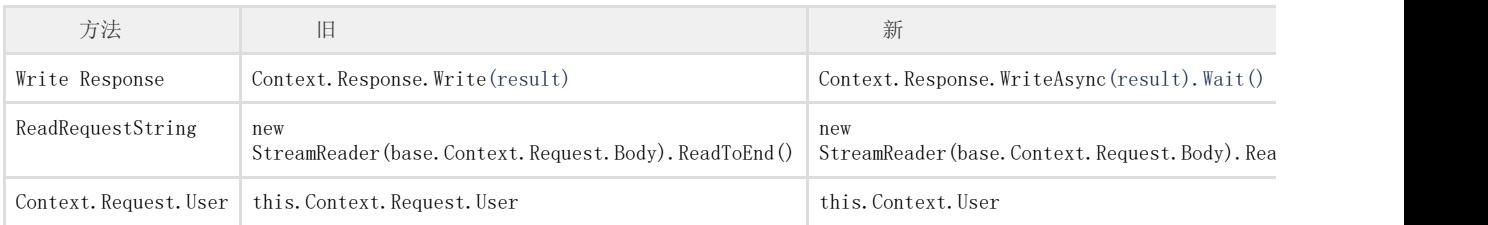

异步支持。同步与异步两种方式的功能相同,异步方式的性能在较大的并发访问时表现更好。

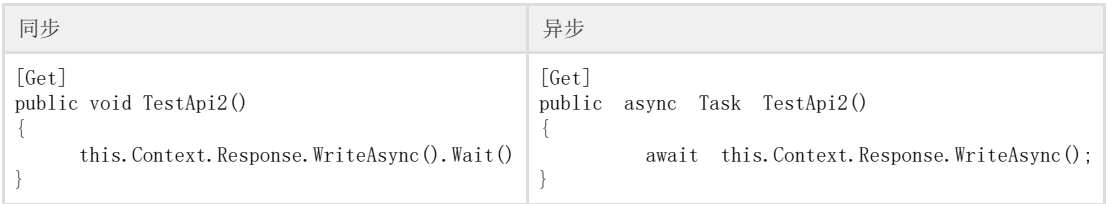

4

6

在解决方案资源管理器中,右击解决方案,在右键菜单中选择"重新生成"。

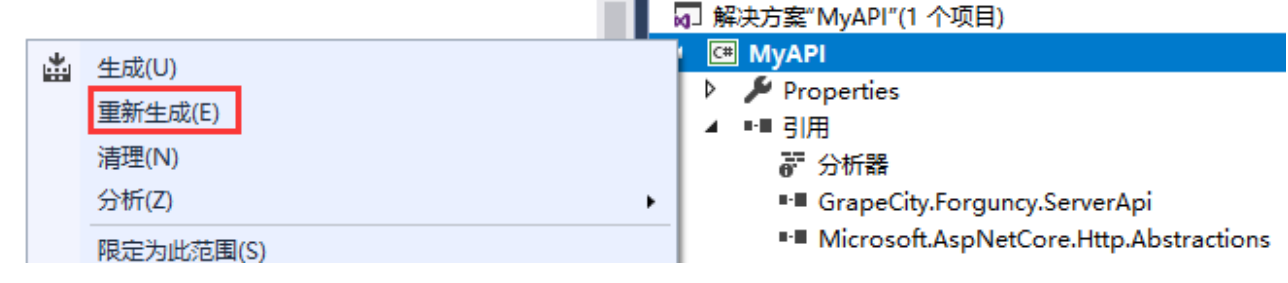

-<br>重新上传生成的dll文件。在设计器中,选择"文件->设置->自定义Web Api",单击"上传Web Api Assembly",上传生成的dll文件。

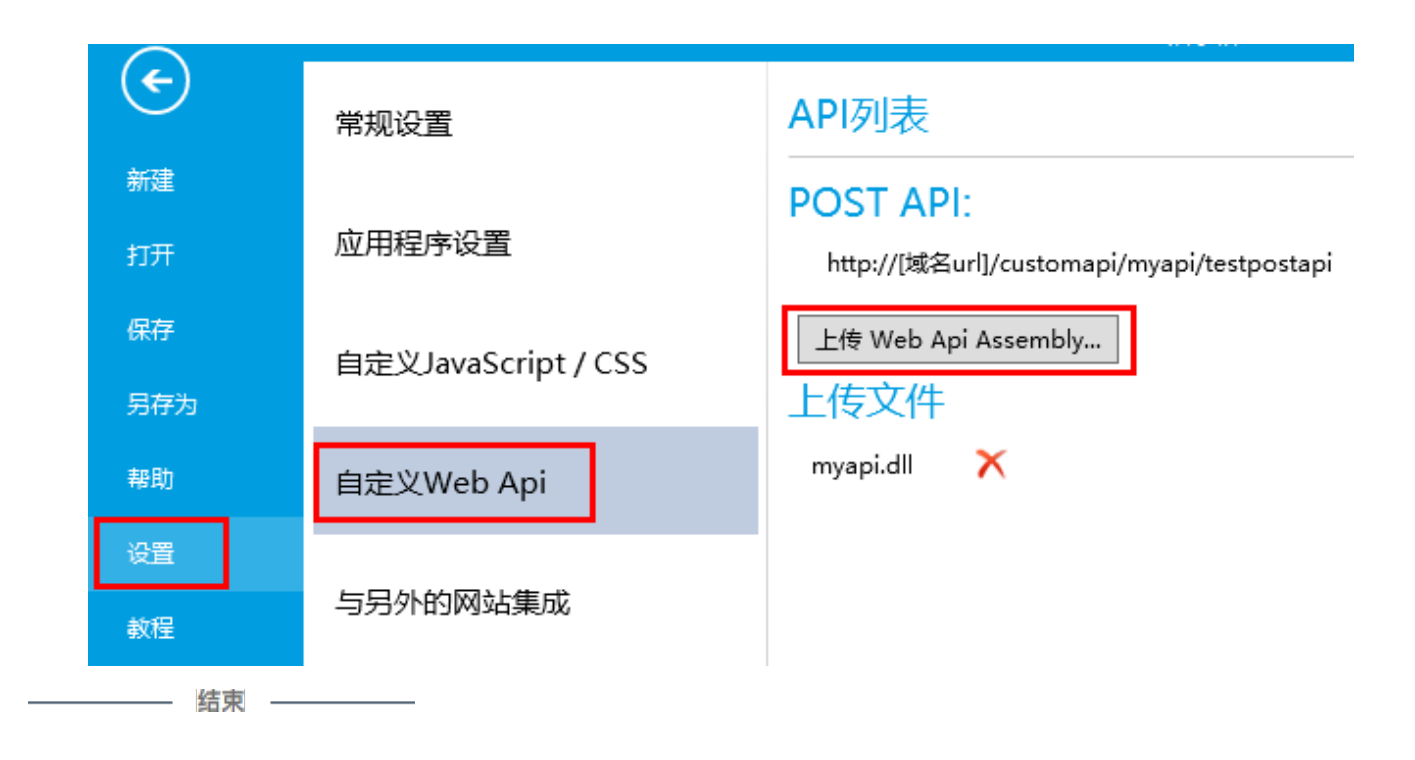

[回到顶部](#page-0-2)